# **PHỤ LỤC HƯỚNG DẪN CÀI ĐẶT ỨNG DỤNG DONGA INTERNET BANKING TRÊN HỆ ĐIỀU HÀNH ANDROID**

### **1. Hệ điều hành Android**

#### **1.1. Cài đặt ứng dụng từ chợ ứng dụng Google Play**

**Bước 1:** Mở CH Play trên điện thoại của Quý khách

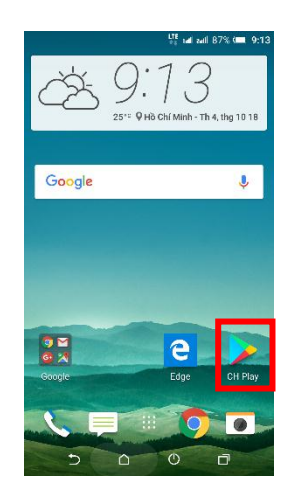

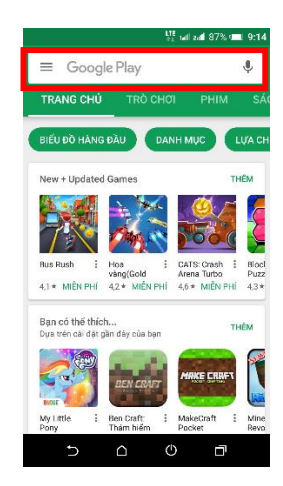

**Bước 2:** Gõ tìm kiếm cụm từ "DongA Internet Banking"

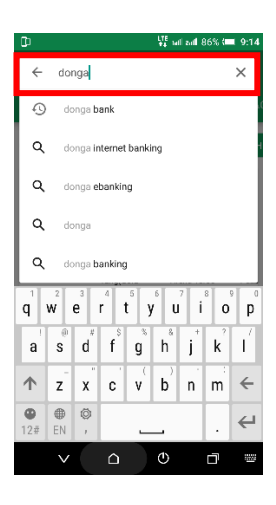

**Bước 3:** Chọn đúng ứng dụng **DongA Internet Banking** và nhấn **Cài đặt**

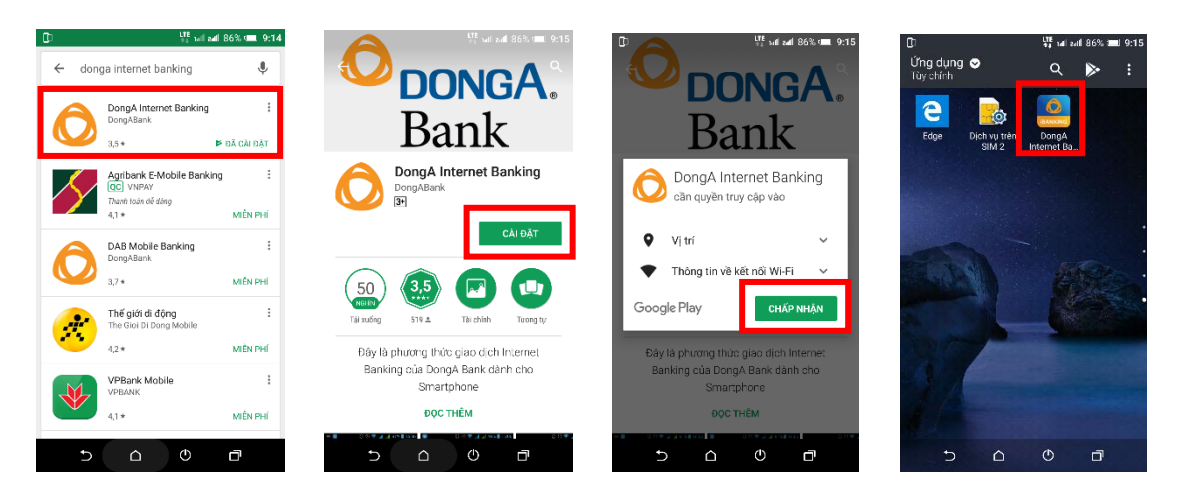

# **1.2. Cài đặt ứng dụng từ icon, đường link cung cấp từ website [https://ebanking.dongabank.com.vn](https://ebanking.dongabank.com.vn/)**

**Bước 1:** Click vào icon hoặc được link được DongA Bank cung cấp tại [https://ebanking.dongabank.com.vn](https://ebanking.dongabank.com.vn/) **Bước 2:** Website sẽ tự động chuyển đến trang của Google Play

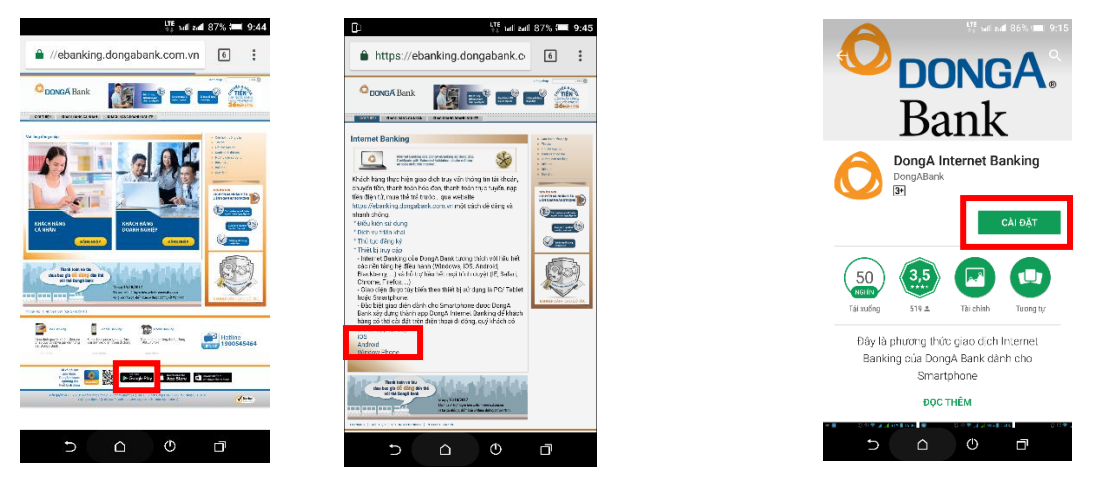

**Bước 3:** Quý khách kiểm tra đúng ứng dụng **DongA Internet Banking** và nhấn **Cài đặt**

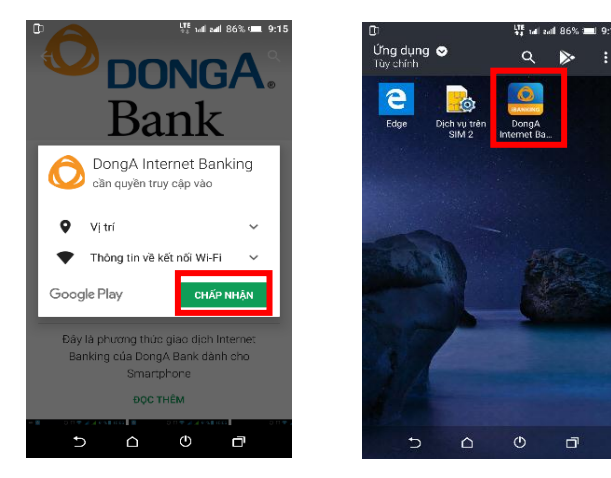

## **1.3. Ghim website<https://ebanking.dongabank.com.vn/khcn> hoặc <https://ebanking.dongabank.com.vn/khdn> phiên bản mobile tại màn hình chính**

 $: 73$ C 25<sup>\*c</sup> 9 Hồ Chí Minh - Th 4, thg 10 18 Google  $\overline{\mathbf{t}}$  $37$  $\mathbf{P}$ 

**Bước 1:** Quý khách vào trình duyệt web trên điện thoại (VD: Google Chrome, Microsoft Edge,…)

**Bước 3:** Trang web sẽ tự động chuyển sang giao diện mobile

គេឆរា  $\mathbf{U}$ **E**  $\mathbf{U}$ <sub>E</sub>  $\mathbf{H}$   $\mathbf{I}$   $\mathbf{0}$   $\mathbf{0}$   $\mathbf{0}$   $\mathbf{V}$   $\mathbf{V}$   $\mathbf{H}$ ebanking.dongabank.com.vn/  $\sqrt{1}$ DONGA.eBan t, å Đăng nhập Θ  $\overline{\bullet}$ Tin tức  $\overline{\bullet}$ Tỷ giá Lãi suất  $\overline{\bullet}$ G Liên hệ Cấu hình Ō (C) Hotline 1900545464  $\begin{array}{ccc} \Delta & \Delta & \Delta \end{array}$  $\mathcal{O}$ Ō

**Bước 2:** Gõ đường link<https://ebanking.dongabank.com.vn/khcn> hoặc <https://ebanking.dongabank.com.vn/khdn>

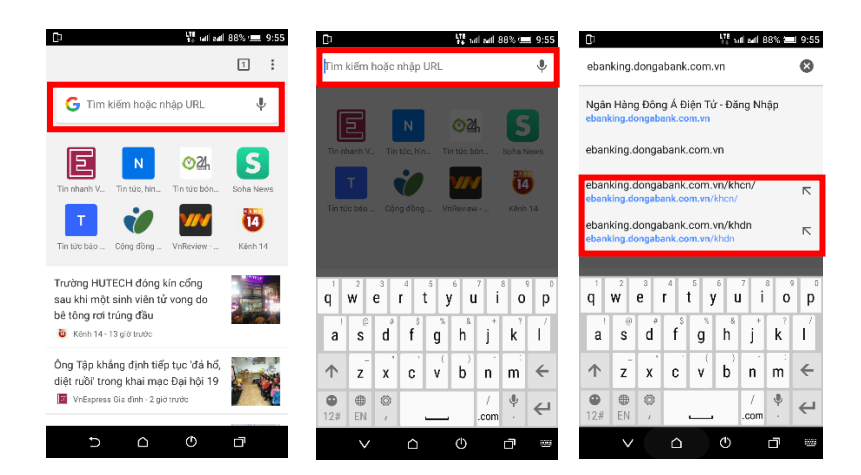

**Bước 4:** Chọn mục **Cài đặt** của trình duyệt web trên điện thoại và chọn **Thêm vào màn hình chính**

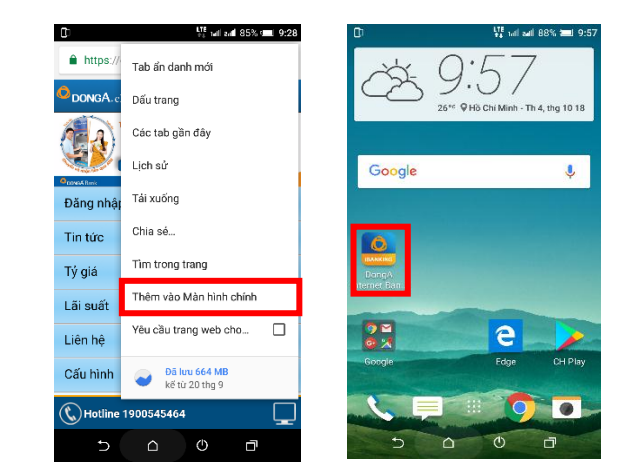

# **2. Hệ điều hành iOS và Windows Phone (Windows Mobile)**

Thực hiện tương tự 1 trong 3 cách trên để cài đặt ứng dụng DongA Internet Banking, trong đó:

- Đối với hệ điều hành iOS thì chợ ứng dụng là **App Store**
- Đối với hệ điều hành Windows Phone thì chợ ứng dụng là **Windows Store** (hoặc **Microsoft Store**)